# Сетевые технологии и протоколы

# Создаем локальные сети

- R1, R2 выступает в роли коммутатора и маршрутизатора
- Необходимо объединить eth1 и eth2 в одну сеть
- Решаем при помощи bridge

```
# Утилита brctl
brctl addbr br-lan
brctl addif br-lan eth1
brctl addif br-lan eth2
brctl show
ip link set dev br-lan up
```
#### # Утилита ip

ip link add name *bridge\_name* type bridge ip link set dev *bridge\_name* up ip link set eth1 master *bridge\_name* bridge link

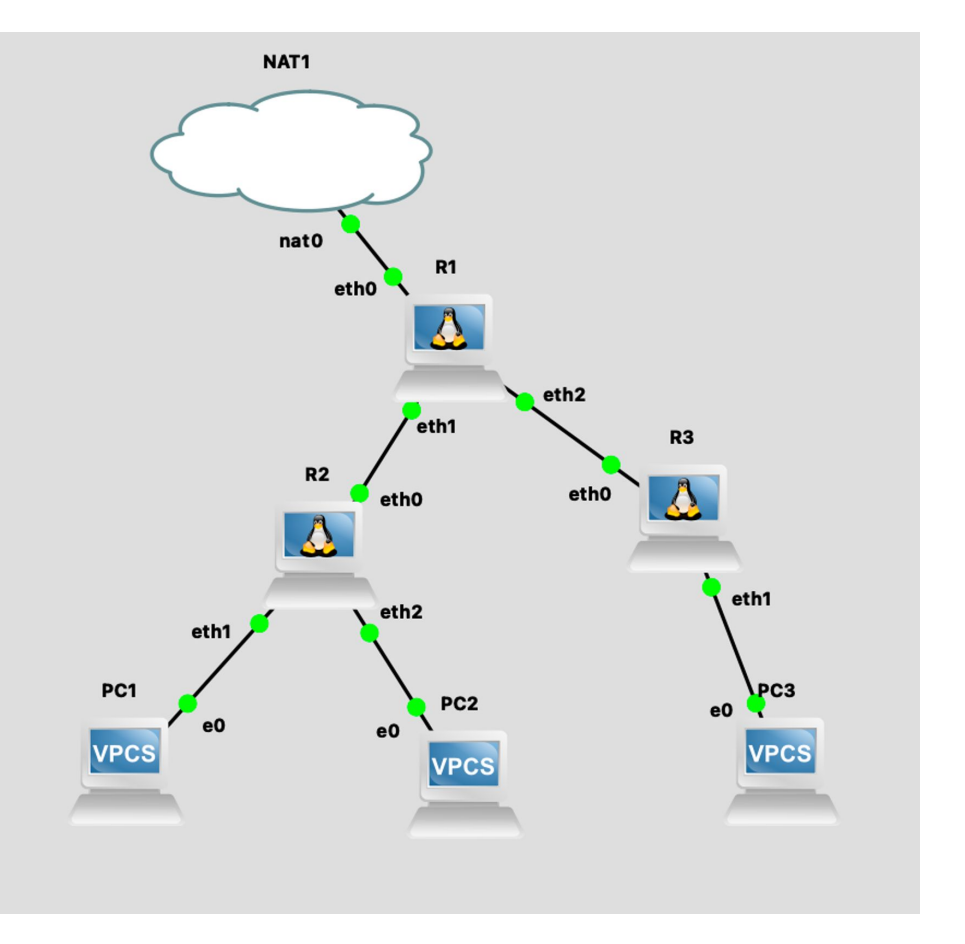

# Настраиваем ip адреса

Нам выдели адрес подсети. Пример на картинке

Необходимо создать 2 подсети поменбше

# Назначение ip адреса ip addr add <ip\_addr/prefix> dev <inf>

# Назначение маршрута по умолчанию ip route add default dev <inf> via <ip\_addr>

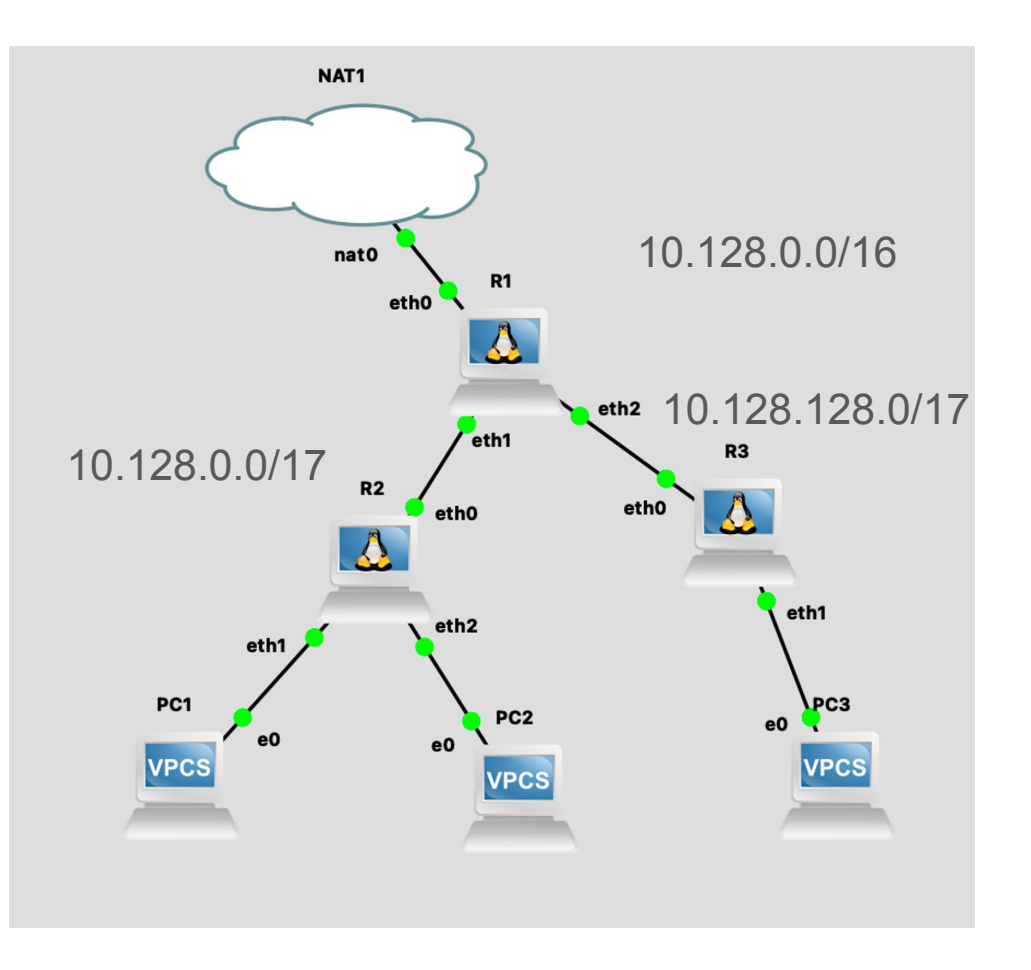

### Проверяем!

- Пингуем из  $PC3 \rightarrow R3...$
- Пингуем из  $PC3 \rightarrow R1...$

# Добавляем NextHop

ip route add <dest\_addr> dev <inf> via <next\_hop\_ipaddr>

- Проверяем еще раз  $PC3 \rightarrow R1...$
- Проверяем РС $3 \rightarrow R2$
- Проверяем РС $3 \rightarrow PC1$

# IP фрагментация

# Установка mtu на интерфейсе

ip link set mtu 1400 dev eth0

#### Настройка NAT на R1

# Получаем ip адрес из хостовой сети по DHCP

udhcpc -i eth0

# Получаем доступ в интернет на R1

apk add iptables

# Настройка napt MASQUERADE при помощи iptables

iptables -t nat -A POSTROUTING -o eth0 -j MASQUERAD